# Software as a Services (SaaS)

For Libraries in Cloud Environment

Ву

#### S. Ravikumar, Ph.D

Assistant Professo

Department of Library and Information Science

North-Eastern Hill University

Shillong.

# Cloud computing

• Cloud computing, often referred to as simply "the cloud," is the delivery of on-demand computing resources — everything from applications to data centers — over the internet on a pay-for-use basis.

Source: https://www.ibm.com/in-en/cloud/learn/cloud-computing

### Characteristics of Cloud computing

- On Demand Self service
- Broad Network access
- Rapid elasticity
- Measured services

# Advantages

- Lower upfront cost
- Quick setup and deployment
- Easy upgrades
- Accessibility
- Scalability (Horizontal or Vertical Scaling)
- Elasticity
- Compatibility (Installation & updates)

# Disadvantage

- Lack of control
- Security and data concerns
- Limited range of applications
- Connectivity requirement
- Performance

### Disaster Management

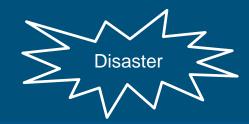

(Recovery point objective) RPO

RTO(Recovery time objective)

**Transaction Lost** 

Down time

### Cloud Application Vs Installed Software

- Cloud application is flexible
- Access the application without any boundaries.
- All applications are platform and device portable.
- Free from updates and data backups.

- Installed software are in controlled environment
- Access to the application is restricted.
- All applications are not platform and device portable.
- Updates and data backups has to be done systematically.

### **Capital Vs Operational expenditure**

• CAPEX: Capital expenditure is the monitory investment made by an organization to buy, maintain its fixed assets like building, equipment etc.,

• OPEX: Operational expenditure in an ongoing cost for running the business.

### **Basic Cloud Model**

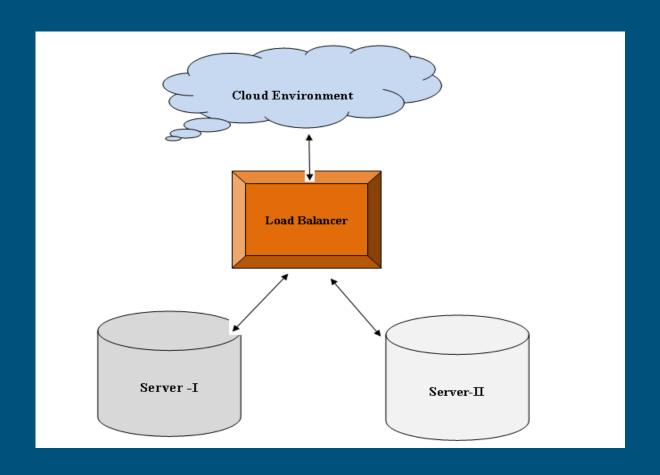

### **Architecture of Cloud Computing**

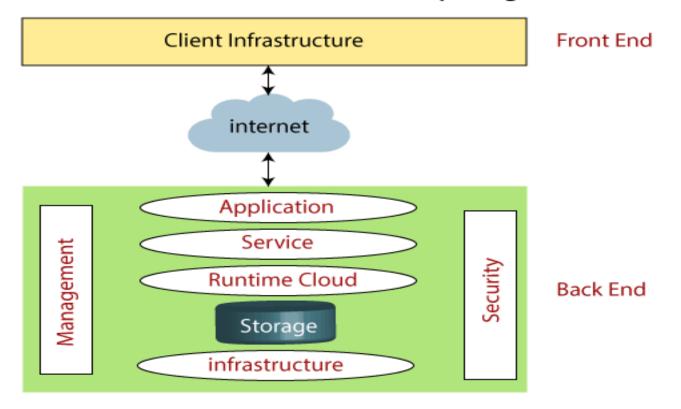

### Models of Cloud Computing

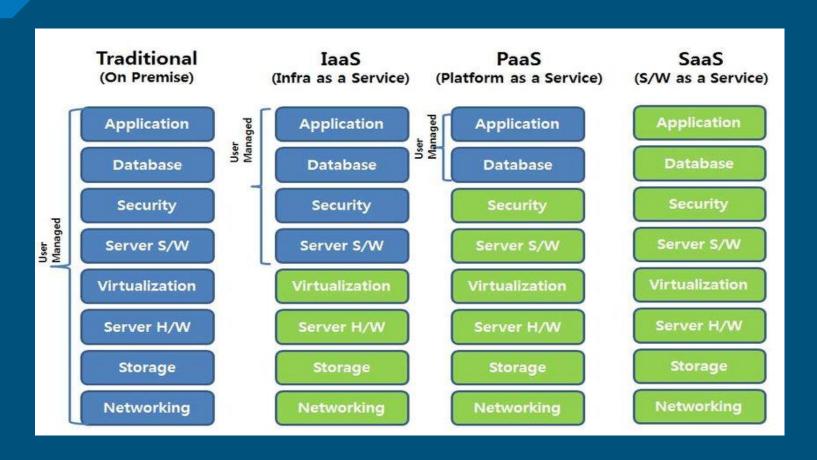

### SaaS Characteristics

- Software is available over internet
- Maintenance of software by vendor
- Subscription or usage based on license
- Cost effective (Pay as per use)
- On demand availability (anywhere, anytime)
- Easily scalable as per need
- Works on shared model
- Automatic updating of software

### Benefit of SaaS

- Modern software tool
- Platform independence to user
- Multitenant option
- Centralized management.

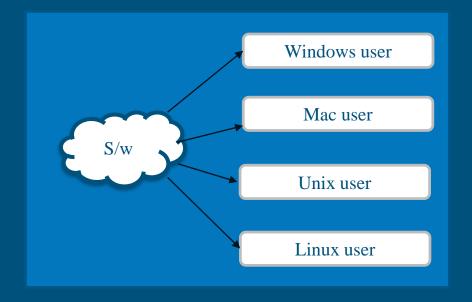

What are the differences between "cloud based," "web based," and "web enabled"?

- Cloud-based software
- Web-based software
- Web-enabled software

### **Cloud Deployment Models**

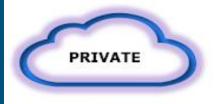

Manufacturing organization has its own private cloud

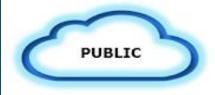

Manufacturing organization shares cloud with general public

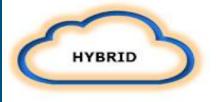

Combination of cloud deployment models

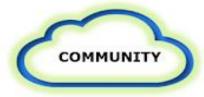

Manufacturing organization shares cloud with other organizations with similar interests

### **Map of Major Cloud Providers**

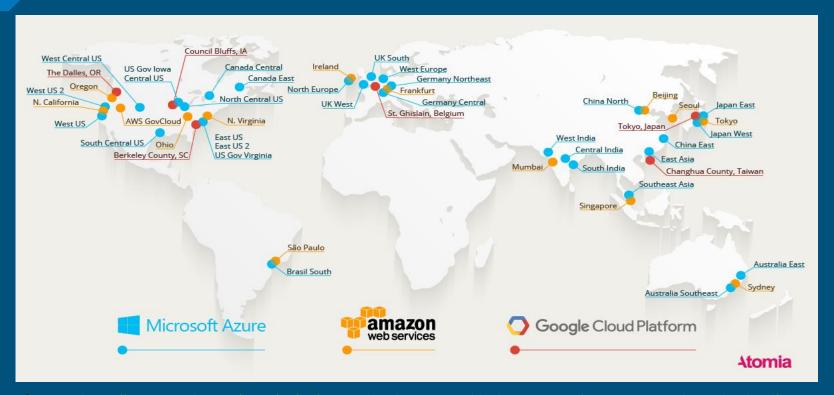

Source: <a href="https://www.atomia.com/2016/11/24/comparing-the-geographical-coverage-of-aws-azure-and-google-cloud/">https://www.atomia.com/2016/11/24/comparing-the-geographical-coverage-of-aws-azure-and-google-cloud/</a>

### **Cloud provider from India**

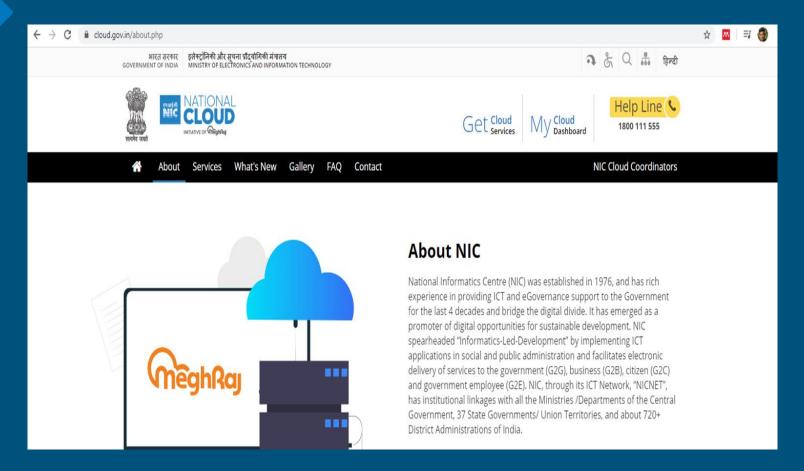

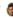

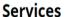

**On-Boarding Procedure** 

Get the power of NIC cloud services to host your websites, portal and web applications with the speed and scalability that your business demands. NIC Cloud Services offers variety of service model to meet your requirements like Platform as a Service (PaaS), Infrastructure as a Service (laaS) and Software as a Services (SaaS).

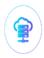

#### Infrastructure as a Service (laaS):

laaS provides you basic virtual compute infrastructure resources like CPU, Memory, Disk Storage attached to blank VMs with allowing you to install OS, using ISOs, from scratch and customization. However you have to use your own licenses for OS and Application software (if any). More..

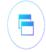

#### Platform as a Service (PaaS):

PaaS provides pre-installed web and database servers so that you can publish and run web application without worrying about server setup. The servers are pre configured ready with basic security hardening. Use PaaS service to quickly deploy servers and publish your web applications. The OS & Application Software licenses are provided by us as part of offering. More..

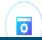

#### Software as a Service (SaaS):

### Cloud services specific to Libraries

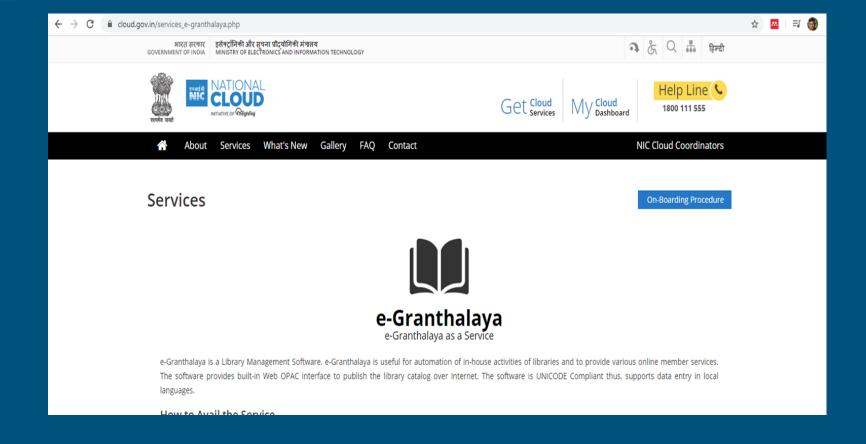

### **Open Source Application available for Installation on cloud (Single Click)**

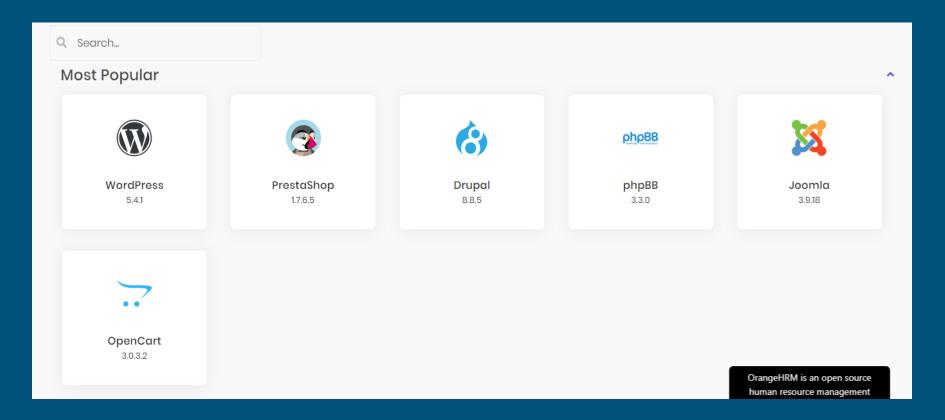

### **Open Source Application available for Installation on cloud (Single Click)**

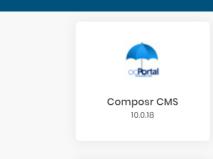

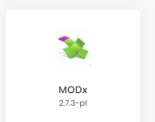

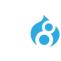

Drupal 8.8.5

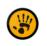

Soholaunch 4.9.4r43

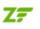

Zend Framework 2.5.2

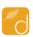

Dotclear 2.16.2

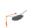

Moodle 3.8.2

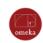

Omeka 2.7.1

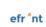

eFront 3.6.15.18023

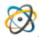

PHP-Fusion 9.03.00

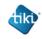

Tiki Wiki CMS Groupware 21.0

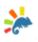

Chamilo 1.11.10

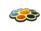

Serendipity 2.3.5

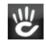

concrete5 8.5.2

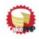

CakePHP 3.8.5

### Koha Installation on Local Server

Install Linux OS in your Server like (Ubuntu 19.04 & Debian 9)

### Step 1 : Select Operating System

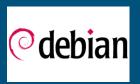

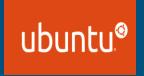

### Step 2:

Add Koha software channel into Debian. It will install the current (latest) version of Koha. Apply commands one by one in terminal page: Link: <a href="https://wiki.koha-community.org/wiki/Koha-on\_ubuntu\_--packages">https://wiki.koha-community.org/wiki/Koha-on\_ubuntu\_--packages</a>

#### Koha on Cloud

Select Cloud Provider as per requirement

### Step 1:

Install OS on Cloud.

### Step 2:

Click the Koha Image File (if available in cloud provider application list).

If not Follow this link: <a href="https://wiki.koha-community.org/wiki/Koha\_on\_ubuntu\_-packages">https://wiki.koha-community.org/wiki/Koha\_on\_ubuntu\_-packages</a>

### **DSpace Installation on Local Server**

Install Linux OS in your Server like (Ubuntu 18.04 & Centos 8)

### **Step 1 :** Select Operating System

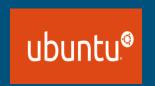

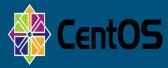

### **Step 2:**

Add DSpace software channel into Repository. It will install the current (latest) version of DSpace. Apply commands one by one in terminal page: Link: <a href="http://www.ischp.org/blog/installing-dspace-6-3-on-ubuntu-18-04-lts/">http://www.ischp.org/blog/installing-dspace-6-3-on-ubuntu-18-04-lts/</a>

### DSpace on Cloud

Select Cloud Provider as per requirement

### Step 1:

Install OS on Cloud.

### Step 2:

Click the DSpace Image File (if available in cloud provider application list).

If not Follow this link:
<a href="http://www.ischp.org/blog/installing-dspace-6-3-on-ubuntu-18-04-lts/">http://www.ischp.org/blog/installing-dspace-6-3-on-ubuntu-18-04-lts/</a>

### **Cloud Backup System for Koha & DSpace:**

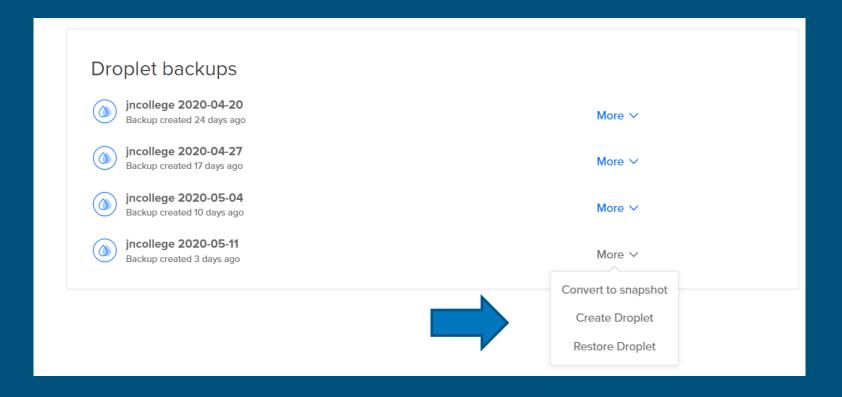

### **Moodle Installation on Local Server**

Install Process on Server

### **Step 1:**

Select Operating System Like Ubuntu, Debian, Windows, Centos.

### Step 2:

Add Moodle software channel into Repository. It will install the current (latest) version of Moodle. Apply commands one by one in terminal page for Linux: Link:

https://docs.moodle.org/38/en/Step-by-step Installation Guide for Ubuntu

Windows Link: <a href="https://download.moodle.org/windows/">https://download.moodle.org/windows/</a>

### **Moodle on Cloud**

Select Cloud Provider as per requirement

### Step 1:

Select Application list from the Cloud

### Step 2:

Click Moodle application for installation.

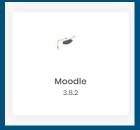

### **Omeka Installation on Local Server**

**Install Process on Server** 

### **Step 1:**

Select Operating System Like Ubuntu, Debian, Centos

### Step 2:

Add Omeka software channel into Repository. It will install the current (latest) version of Omeka. Apply commands one by one in terminal page for Linux: Link:

https://websiteforstudents.com/install-omeka-classic-cms-on-ubuntu-16-04-17-10-18-04-with-apache2-mariadb-and-php-7-2/

### **Omeka on Cloud**

Select Cloud Provider as per requirement

### Step 1:

Select Application list from the Cloud

### Step 2:

Click Omeka application for installation

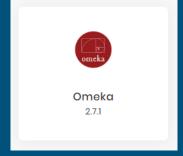

### **Drupal Installation on Local Server**

**Install Process on Server** 

### **Step 1:**

Select Operating System Like Ubuntu, Debian, Windows, Centos.

### Step 2:

Add Drupal software channel into Repository. It will install the current (latest) version of Drupal. Apply commands one by one in terminal page for Linux: Link: <a href="https://linuxize.com/post/how-to-install-drupal-on-ubuntu-18-04/">https://linuxize.com/post/how-to-install-drupal-on-ubuntu-18-04/</a>

Windows Link: <a href="https://www.drupal.org/documentation/install/windows">https://www.drupal.org/documentation/install/windows</a>

### **Drupal on Cloud**

Select Cloud Provider as per requirement

### Step 1:

Select Application list from the Cloud

### Step 2:

Click Drupal application for installation

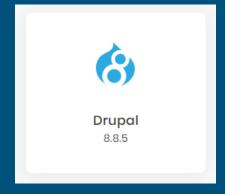

### **Top Cloud Provider in the World**

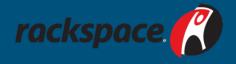

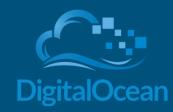

**m**ware

**terre**mark

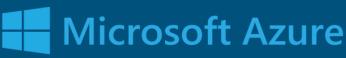

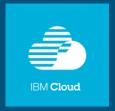

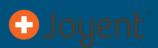

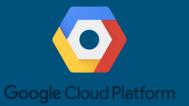

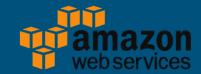

# Thank you all